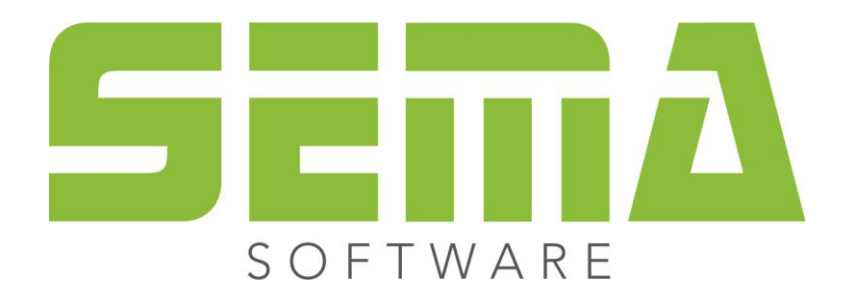

# Novità dati fondamentali

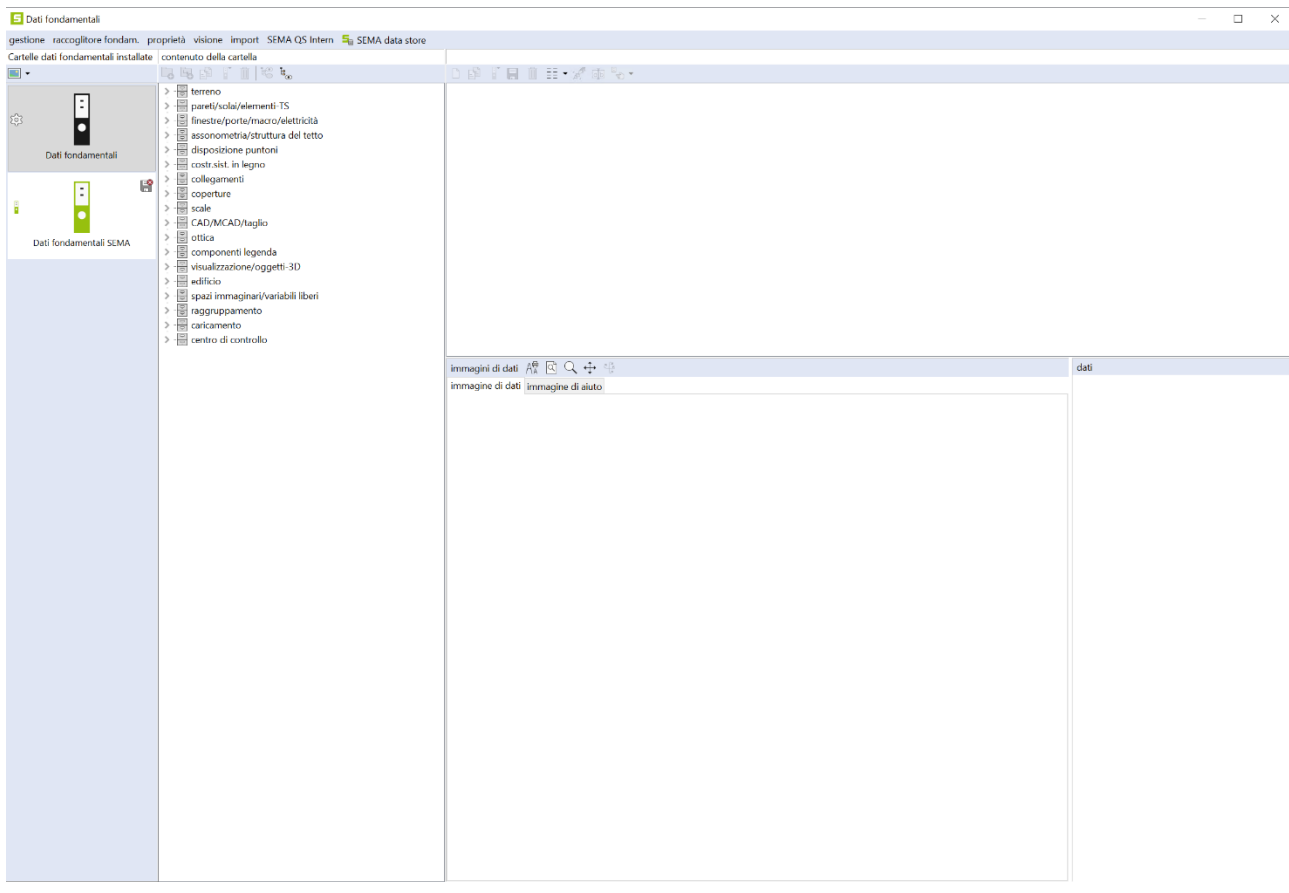

www.sema-soft.com

#### **Copyright**

Sarà perseguitata penalmente ogni riproduzione delle indicazioni fornite (descrizioni per l'installazione, il manuale per l'uso) nonchè di una parte del complessivo dei programmi. Sono proprietà di SEMA GmbH tutti i diritti sui programmi.

L'acquisto legale della licenza del programma e del manuale fornito permette l'uso dei programmi e dell'AIUTO ONLINE analogamente all'uso di un manuale. Nella stessa maniera in cui non è possibile che più persone leggano un solo libro in diversi luoghi non è nemmeno ammesso che più persone utilizzino il complessivo dei programmi SEMA su diversi apparecchi. Si rende passibile di pena chi trasmette questo software su DVD, disco fisso o qualsiasi altro media tranne che per l'uso personale.

Vogliate tener presente che la vostra licenza con numero ed indirizzo è stata depositata presso la sede di SEMA. Evitate che si riproducano delle copie abusive della vostra licenza di programma! L'indirizzo qui indicato può essere estratto anche dalle copie abusive in modo tale da poter individuare in ogni caso il proprietario dell'originale e renderlo responsabile dell'abuso ai sensi del contratto di licenza.

Sarà passibile di pena ai sensi del codice civile e del codice penale chi bistratta il nostro diritto di autore!

© SEMA GmbH. Si riservano tutti i diritti.

#### **Limitazione della garanzia**

Non si danno garanzie per l'esattezza del contenuto di queste descrizioni nonchè né per il Software e né per l'AIUTO ONLINE. Dato che non si riesce mai ad ad escludere un errore nonostante tutto l'impegno vi saremmo molto grati se ce ne indicaste l'esistenza qualora ce ne fosse uno.

Si possono apportare delle modifiche senza previo avviso di motivi. Dato che i nostri programmi vengono aggiornati con ogni versione e migliorati a vostro favore vi saremmo grati per ogni tipo di impulso o proposta di miglioramento che ci indicate da parte vostra. Così, facendo un suggerimento utile, potete partecipare anche voi al miglioramento ed all'evoluzione di questo mezzo di lavoro!

Editore:

SEMA GmbH Computer Software und Hardware-Vertrieb Salzstraße 25 D-87499 Wildpoldsried

Microsoft, MS-DOS, Windows ed Internet Explorer sono marchi registrati della Microsoft Corporation.

L'Internet Explorer è stato gentilmente messo a disposizione con l'autorizzazione di Microsoft Corporation. Sono vietati qualsiasi tipo di riproduzione e di disassemblaggio. Tutti i diritti di questo prodotto Software si trovano presso Microsoft Corporation.

**Printed in Germany Art. Nr. INSTR-MASTER-DATA-IT 09/2023**

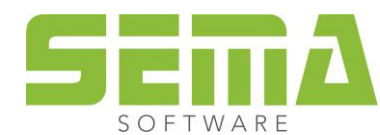

## **Indice**

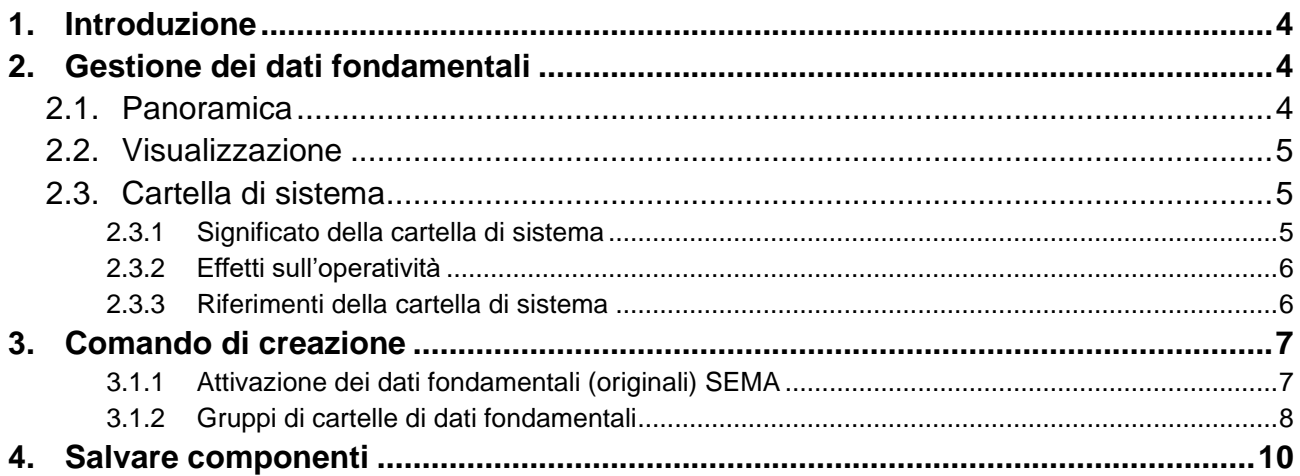

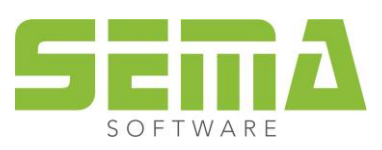

# **Dati fondamentali**

## <span id="page-3-0"></span>**1. Introduzione**

Con la versione 23-3 sono stati apportati alcuni miglioramenti alla gestione dei dati fondamentali nel programma SEMA, che verranno descritti dettagliatamente nei seguenti punti. Le innovazioni apportate servono a facilitare e semplificare il lavoro.

## <span id="page-3-1"></span>**2. Gestione dei dati fondamentali**

### <span id="page-3-2"></span>**2.1. Panoramica**

Nell'amministrazione dei dati anagrafici, tutte le cartelle di dati anagrafici installate sono ora visualizzate nella colonna di sinistra. Si tratta, ad esempio, delle cartelle installate dal SEMA Data Store, delle cartelle fornite da SEMA (Own master data, SEMA master data) e delle proprie cartelle di dati master. Con i pulsanti selezionabili (a scelta con/senza icone) è possibile passare da una cartella all'altra dei dati anagrafici. L'albero dei dati visualizza quindi il contenuto della cartella anagrafica selezionata.

Inoltre, con le nuove versioni di SEMA non vengono installate nuove cartelle di dati anagrafici, come avveniva nelle versioni precedenti.

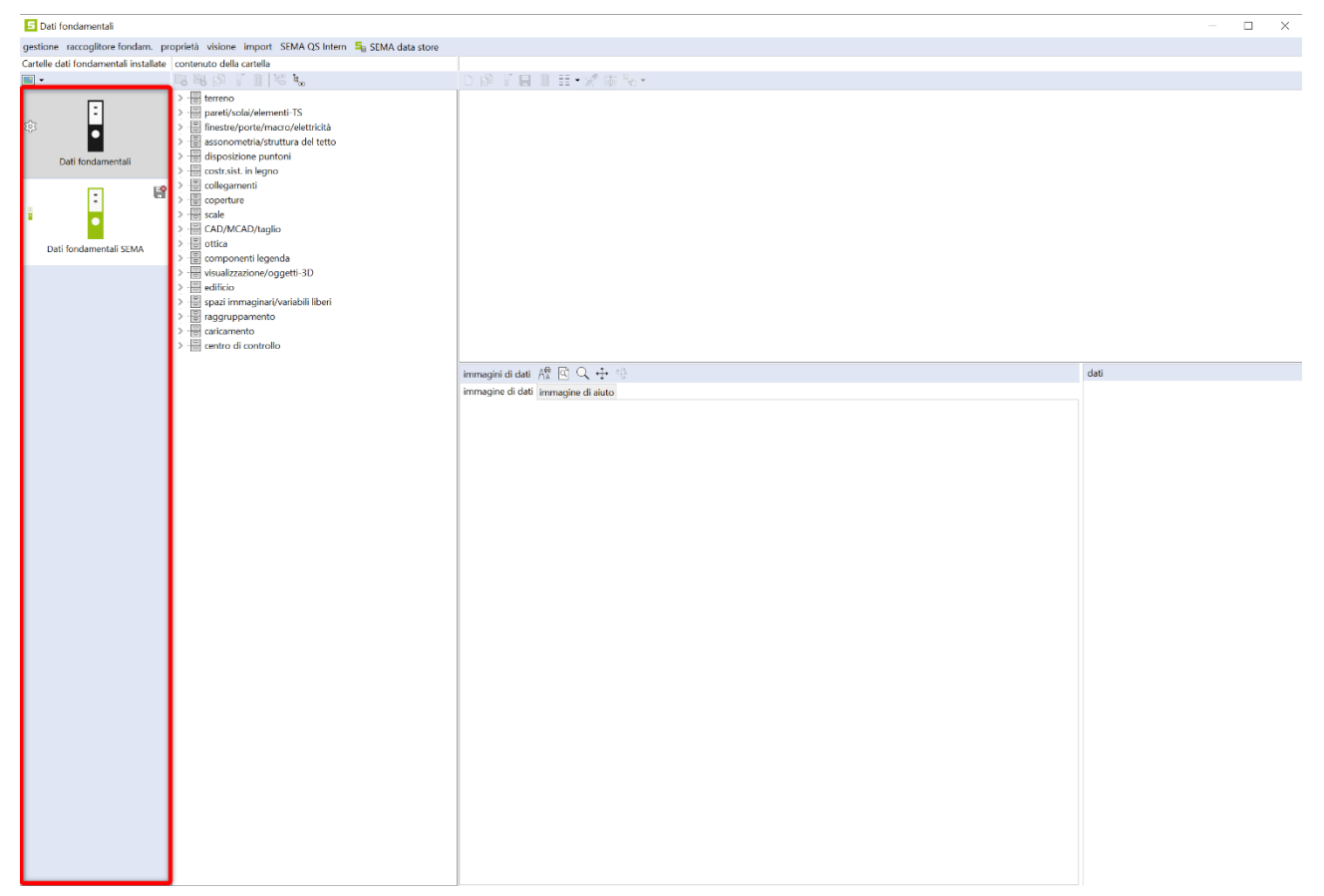

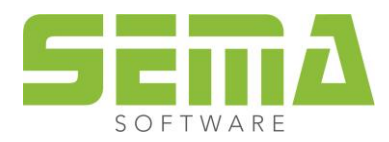

<span id="page-4-0"></span>**2.2. Visualizzazione**

#### Le dimensioni delle icone del logo possono essere modificate tramite il Dati fondamentali pulsante "Passare ad altra visualizzazione della lista" Qui è possibile scegliere fra: gestione raccoglitore fondam. ➢ Solo testo Cartelle dati fondamentali installate ➢ Loghi piccoli  $\mathcal{L}$ ➢ Loghi grandi Solo testo Loghi piccoli Cartelle dati fondam. installate 国国 Loghi grandi Dati fondamentali Ai pulsanti delle cartelle di dati fondamentali vengono attribuite oltre ai loghi - altre icone di status, a seconda delle proprietà delle cartelle stesse. ➢ **Questa cartella è di sola lettura** (i parametri possono essere modificati temporaneamente, ma non salvati). ➢ **Cartella di sistema** (in "Cartella dati fondamentali" → "Definire come cartella di sistema") 503 ➢ **Dati fondamentali originali SEMA** (i parametri possono essere modificati temporaneamente, ma non salvati). ➢ **Dati fondamentali individuali - PR**  (visibile solo quando si salvano i "dati fondamentali indivi-E duali del PR", p.es. superfici di tetto)

Le proprietà di una cartella di dati fondamentali possono ora essere richiamate sia tramite il pulsante "Proprietà" che facendo doppio clic sulla rispettiva cartella.

## <span id="page-4-1"></span>**2.3. Cartella di sistema**

#### <span id="page-4-2"></span>**2.3.1 Significato della cartella di sistema**

Una cartella di dati fondamentali definita come "cartella di sistema" avrà il simbolo aggiuntivo della ruota dentata nella gestione dei dati fondamentali. Questa cartella contiene i dati fondamentali configurabili individualmente, richiesti dalle impostazioni generali e da vari automatismi generali. Inoltre, tale cartella non può essere eliminata finché non viene definita un'altra cartella di dati fondamentali come "cartella di sistema".

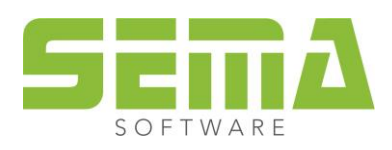

<span id="page-5-0"></span>➢ Prima della versione 23-3, l'accesso alle quotature generali e agli automatismi generali dipendeva da quale cartella dei dati fondamentali era stata attivata nella gestione. Poteva accadere, per esempio, che la cartella di dati fondamentali venisse cambiata solo per esaminare i dati fondamentali contenuti. Uscendo dalla gestione in questo modo, poteva succedere che, ad esempio, per le quotature generali e gli automatismi generali venissero generati degli "standard SEMA" in questa cartella. Questo poteva influenzare involontariamente alcuni risultati. Grazie all'innovazione apportata, questo non può più accadere.

La cartella di dati fondamentali selezionata come attiva (visualizzata) nella gestione è ora indipendente dalla cartella di sistema.

- ➢ Nel caso di una nuova installazione della versione 23-3, la cartella di sistema di default è la cartella "Dati fondamentali". In questa cartella vengono consegnati gli standard definiti da SEMA con i quali è possibile iniziare a lavorare. Questi includono, ad esempio: quotature per le opzioni generali del programma (Alt+F7, o anche dati fondamentali per automatismi come la parete automatica (F10).
- ➢ In caso di trasferimento di dati dalla versione precedente, l'ultimo contenitore di dati fondamentali attivo nella gestione viene designato come "cartella di sistema". Eventualmente, questa impostazione deve essere modificata selezionando una cartella di dati fondamentali che contiene tutti di dati fondamentali necessari.

#### <span id="page-5-1"></span>**2.3.3 Riferimenti della cartella di sistema**

I seguenti automatismi, comandi e rimandi del programma SEMA attingono sempre alla cartella di sistema per i dati fondamentali necessari.

- ❖ Riferimenti in Alt+F7 (macro di export, macro di separazione, ritagli, autoquotature, ecc.)
- ❖ Riferimenti tetto automatico e parete automatica
- ❖ Impostazioni di autoquotatura per profili, abbaini e capriate
- ❖ Procedura per l'impostazione di riferimenti testuali e script (pulsante Riferimenti nella finestra di selezione del campo di database)
- ❖ Macro divisione pluriparete
- ❖ Unione/divisione legni con tipo finale
- ❖ Abbaino trapezoidale
- ❖ Interrogazione database per i campi del Progetto
- ❖ Generazione successiva di macro elettrica dopo import IFC
- ❖ Riferimenti testuali e testi MCAD
- ❖ Riferimenti alle liste di materiali
- ❖ Creare nesting
- ❖ Tavola di nesting automatica per componenti per scale
- ❖ Generare un vano di carico
- ❖ Distanziatori per vani di carico
- ❖ Modelli di layout per i disegni del vano di carico
- ❖ Pulsanti utente con riferimenti a script
- ❖ Ottica tegola colmo, se non sono state definite delle tegole colmo individuali
- ❖ Import SCI e IFC, se non è stata definita esplicitamente una cartella di dati fondamentali

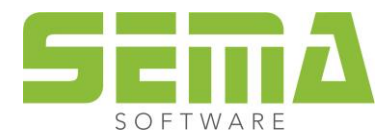

## <span id="page-6-0"></span>**3. Comando di creazione**

#### <span id="page-6-1"></span>**3.1.1 Attivazione dei dati fondamentali (originali) SEMA**

Per tutti i comandi di creazione ora è possibile visualizzare la cartella "Dati fondamentali SEMA", in modo da utilizzare direttamente i dati fondamentali contenuti in questa cartella. Questa attivazione dei dati fondamentali SEMA non viene salvata, ma deve essere selezionata nuovamente dopo ogni riavvio del programma.

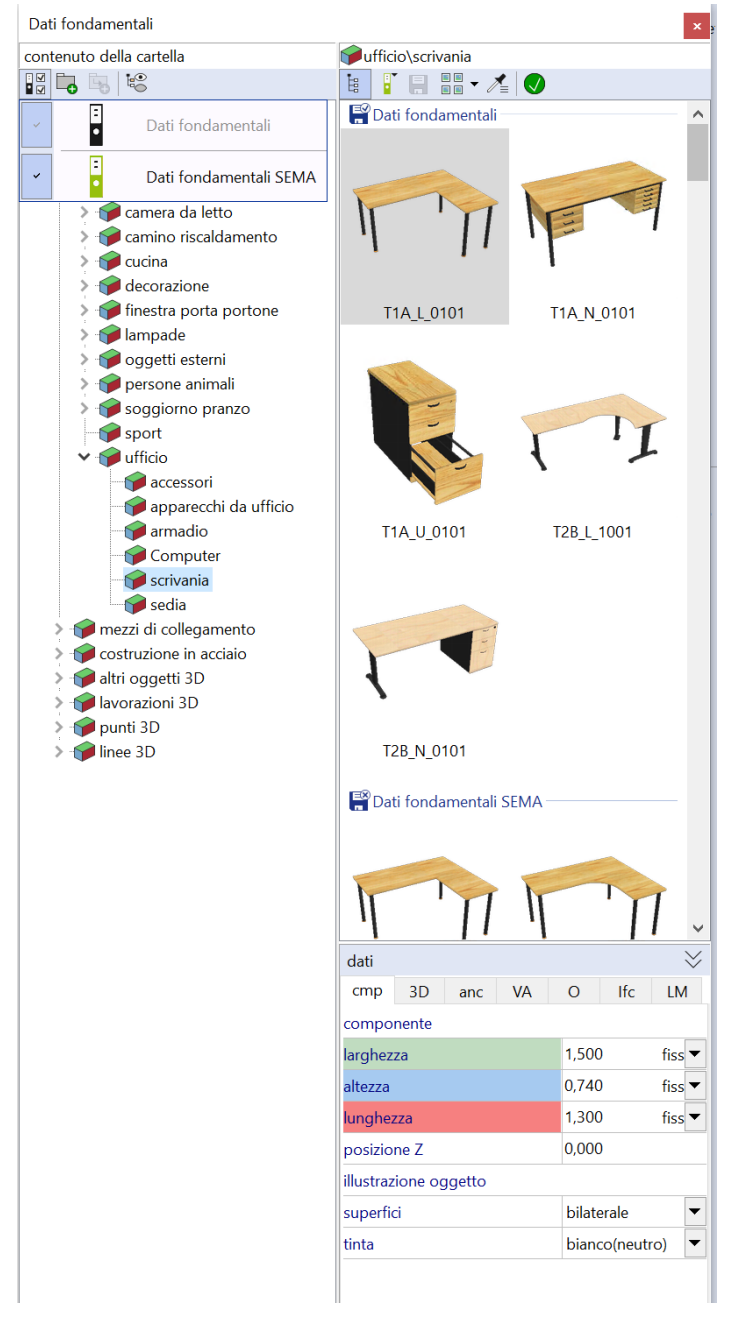

Inoltre: Se si avvia un comando per il quale le cartelle di dati fondamentali collegate non contengono i dati fondamentali necessari, viene sempre collegata automaticamente come fonte la cartella "Dati fondamentali SEMA". In questo modo si garantisce che i comandi possano essere sempre aperti e che venga offerta una certa selezione di dati fondamentali utilizzabili.

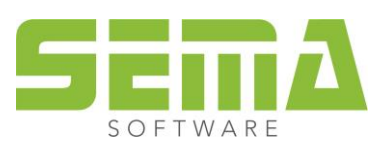

SEMA Italia s.r.l. • Via Langrain, 30/C • I-39043 Chiusa (BZ) • Tel. +39 0461-391 662 • Fax +39 0461-394 784 www.sema-soft.it • info@sema-soft.it

#### <span id="page-7-0"></span>**3.1.2 Gruppi di cartelle di dati fondamentali**

Un'altra novità per i comandi di creazione sono i "gruppi di cartelle di dati fondamentali". Qui vengono elencati in forma raggruppata i dati fondamentali contenuti nelle cartelle di dati fondamentali collegate. In questo modo è possibile vedere a colpo d'occhio quali dati fondamentali sono contenuti in una cartella di dati fondamentali di un determinato gruppo. Questa opzione è molto utile quando sono collegate più cartelle di dati fondamentali.

Nell'esempio, per il comando di creazione viene utilizzato il gruppo "Ufficio" → "Scrivania". Risultano attivate le cartelle di dati fondamentali "Dati fondamentali" e "Dati fondamentali SEMA".

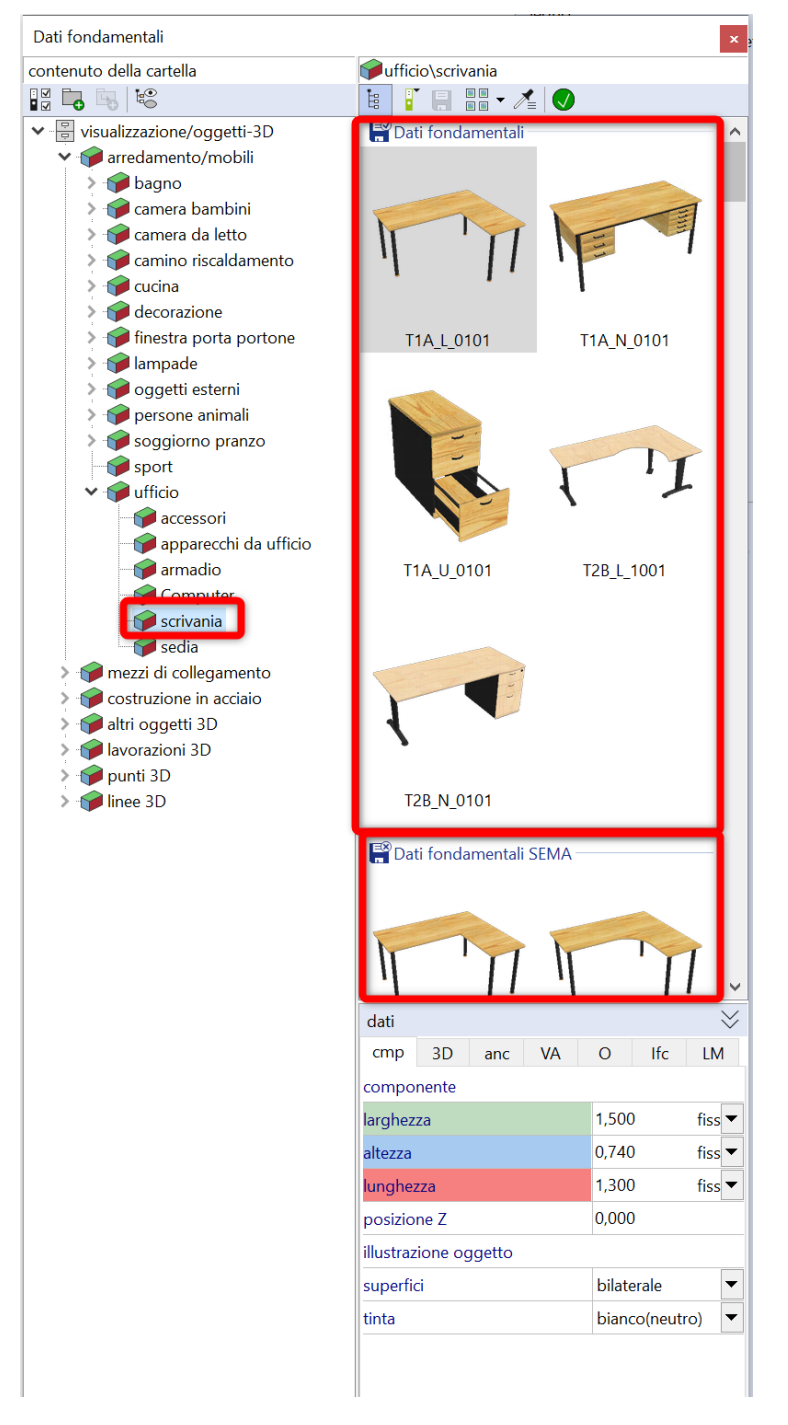

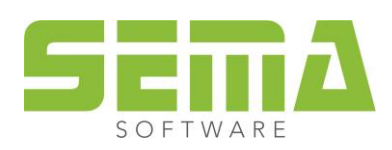

Se non si desidera questa visualizzazione, è possibile modificarla selezionando gli appositi pulsanti. Disattivando l'opzione "Gruppi di cartelle di sistema" la visualizzazione dei dati fondamentali torna come prima.

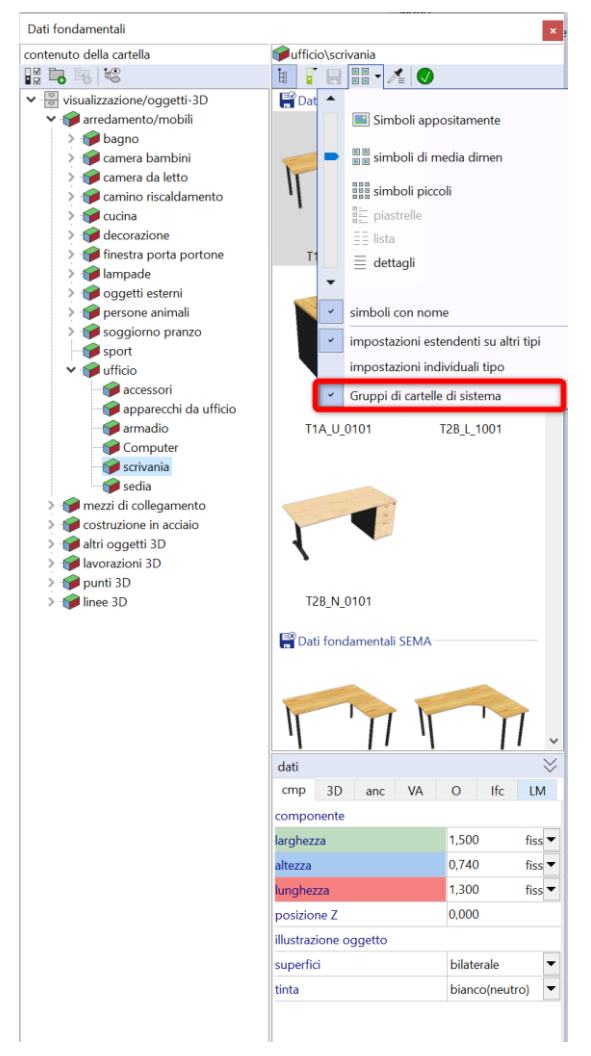

Anche per alcuni comandi di creazione, come ad esempio il manager nesting o il manager di caricamento, è possibile visualizzare i gruppi di cartelle di dati fondamentali tramite le cartelle di dati fondamentali attivate.

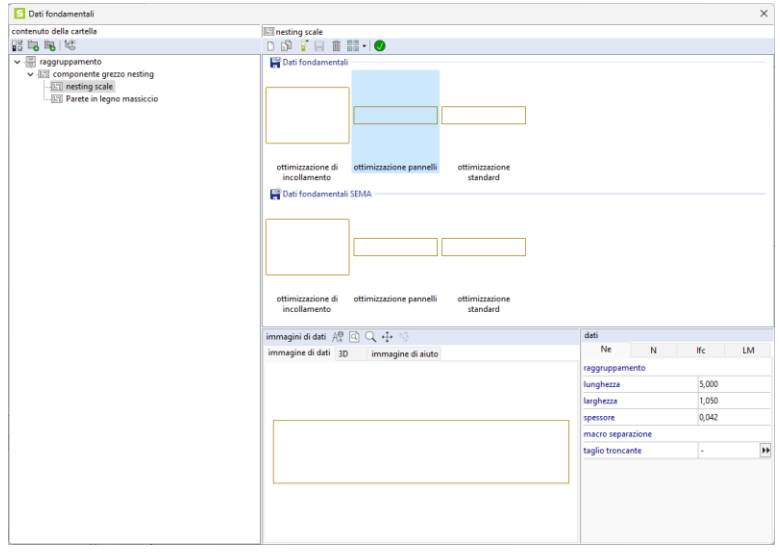

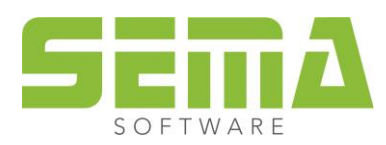

SEMA Italia s.r.l. • Via Langrain, 30/C • I-39043 Chiusa (BZ) • Tel. +39 0461-391 662 • Fax +39 0461-394 784 www.sema-soft.it • info@sema-soft.it

## <span id="page-9-0"></span>**4. Salvare componenti**

Quando si archiviano dei componenti come quelli CAD o MCAD o altri, ora viene visualizzata anche la selezione delle cartelle di dati fondamentali disponibili. Inoltre, si può vedere direttamente se una delle cartelle è di sola lettura, nel qual caso non può essere selezionata. Quando si salvano i componenti, la selezione passa a una cartella di dati fondamentali non protetta da scrittura.

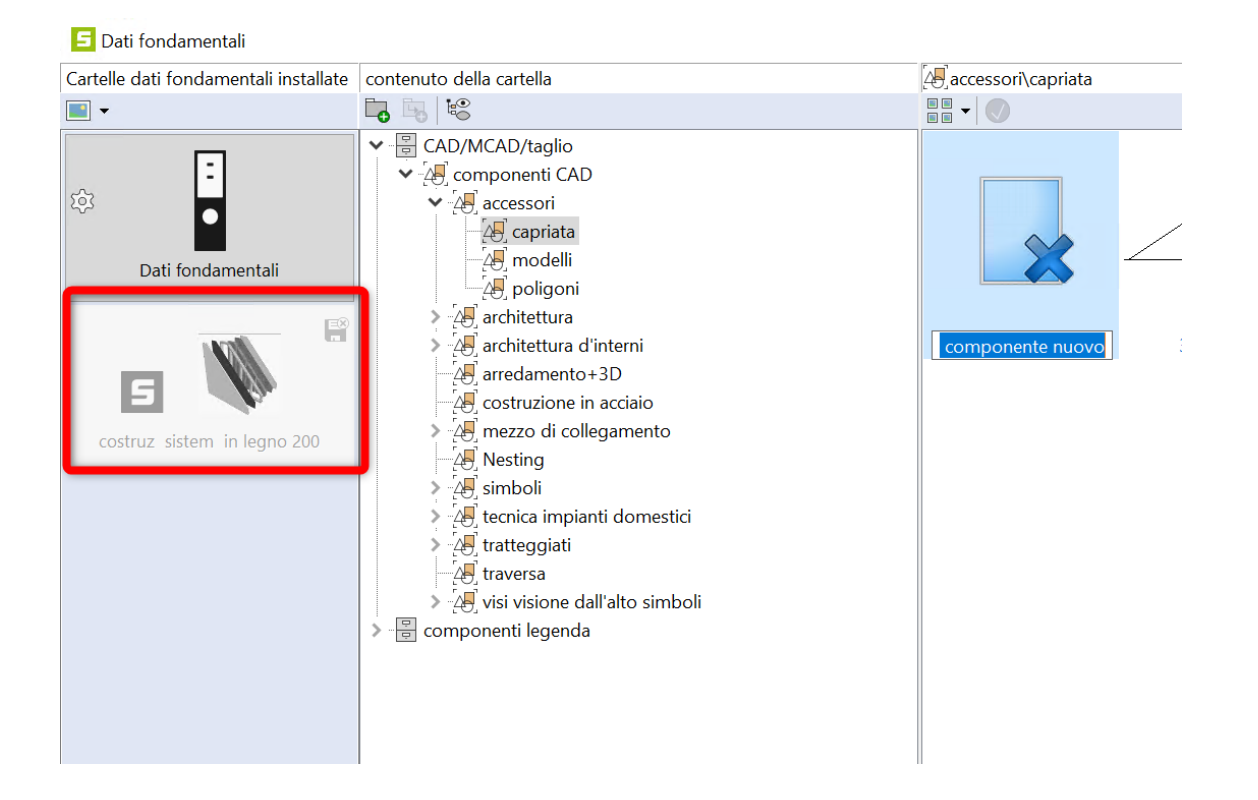

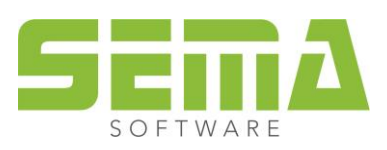

Per salvare dati fondamentali, come p.es. le superfici di tetto, finora bisognava indicare se si voleva depositare il dato fondamentale a livello locale con riferimento al PR oppure a livello globale nella gestione dei dati fondamentali. La novità è che questo ora non è più necessario. Si apre direttamente il riquadro dei dati fondamentali con una cartella di dati fondamentali aggiuntiva denominata "dati fondamentali individuali - PR". Questo contenitore di dati fondamentali è indicato a colori e presenta un simbolo aggiuntivo. Questo contenitore "speciale" in questo contesto significa "Salvare a livello locale con riferimento al progetto". Se si seleziona un'altra cartella di dati fondamentali, il significato è "Salvare a livello globale nella gestione dei dati fondamentali.

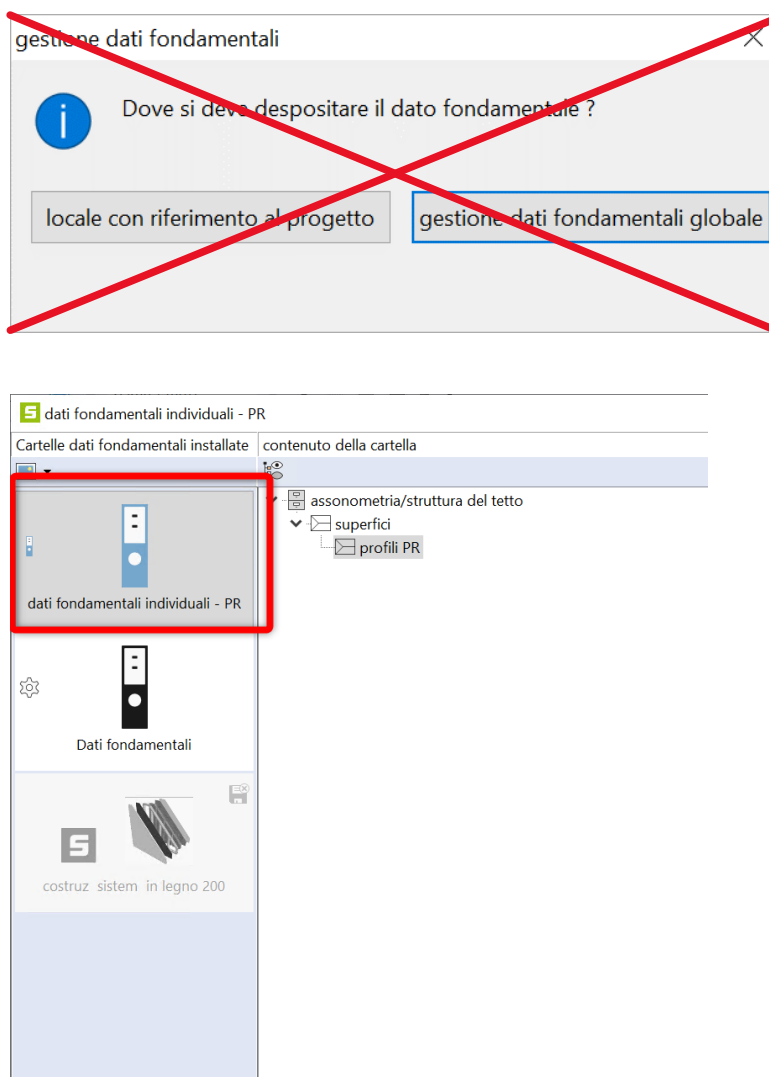

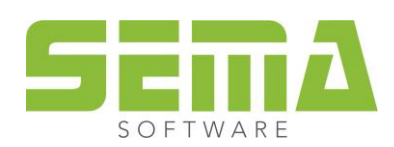